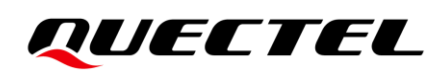

# **FC41D AWS IoT Platform Access Guide**

**Wi-Fi&Bluetooth Module Series**

Version: 1.0.0

Date: 2022-01-27

Status: Preliminary

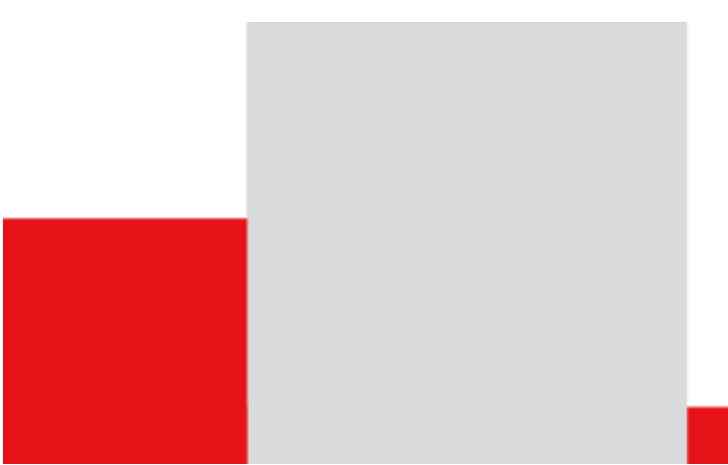

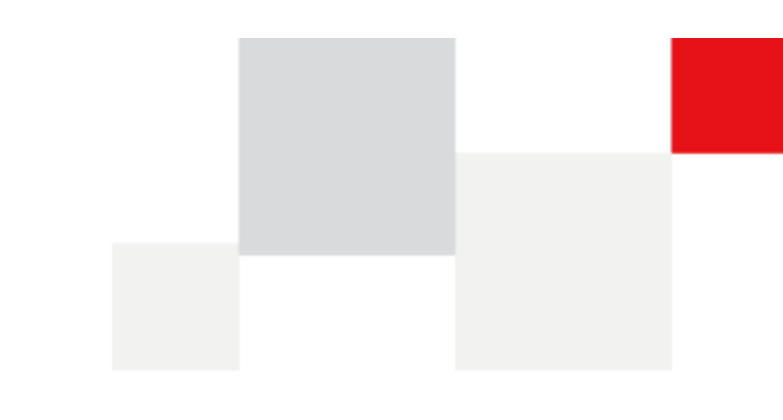

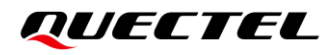

**At Quectel, our aim is to provide timely and comprehensive services to our customers. If you require any assistance, please contact our headquarters:**

#### **Quectel Wireless Solutions Co., Ltd.**

Building 5, Shanghai Business Park Phase III (Area B), No.1016 Tianlin Road, Minhang District, Shanghai 200233, China Tel: +86 21 5108 6236 Email: [info@quectel.com](mailto:info@quectel.com)

#### **Or our local offices. For more information, please visit:**

[http://www.quectel.com/support/sales.htm.](http://www.quectel.com/support/sales.htm)

**For technical support, or to report documentation errors, please visit:**  [http://www.quectel.com/support/technical.htm.](http://www.quectel.com/support/technical.htm)

Or email us at: [support@quectel.com.](mailto:support@quectel.com)

### **Legal Notices**

We offer information as a service to you. The provided information is based on your requirements and we make every effort to ensure its quality. You agree that you are responsible for using independent analysis and evaluation in designing intended products, and we provide reference designs for illustrative purposes only. Before using any hardware, software or service guided by this document, please read this notice carefully. Even though we employ commercially reasonable efforts to provide the best possible experience, you hereby acknowledge and agree that this document and related services hereunder are provided to you on an "as available" basis. We may revise or restate this document from time to time at our sole discretion without any prior notice to you.

### **Use and Disclosure Restrictions**

#### **License Agreements**

Documents and information provided by us shall be kept confidential, unless specific permission is granted. They shall not be accessed or used for any purpose except as expressly provided herein.

#### **Copyright**

Our and third-party products hereunder may contain copyrighted material. Such copyrighted material shall not be copied, reproduced, distributed, merged, published, translated, or modified without prior written consent. We and the third party have exclusive rights over copyrighted material. No license shall be granted or conveyed under any patents, copyrights, trademarks, or service mark rights. To avoid ambiguities, purchasing in any form cannot be deemed as granting a license other than the normal non-exclusive, royalty-free license to use the material. We reserve the right to take legal action for noncompliance with abovementioned requirements, unauthorized use, or other illegal or malicious use of the material.

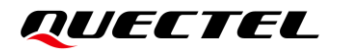

#### **Trademarks**

Except as otherwise set forth herein, nothing in this document shall be construed as conferring any rights to use any trademark, trade name or name, abbreviation, or counterfeit product thereof owned by Quectel or any third party in advertising, publicity, or other aspects.

#### **Third-Party Rights**

This document may refer to hardware, software and/or documentation owned by one or more third parties ("third-party materials"). Use of such third-party materials shall be governed by all restrictions and obligations applicable thereto.

We make no warranty or representation, either express or implied, regarding the third-party materials, including but not limited to any implied or statutory, warranties of merchantability or fitness for a particular purpose, quiet enjoyment, system integration, information accuracy, and non-infringement of any third-party intellectual property rights with regard to the licensed technology or use thereof. Nothing herein constitutes a representation or warranty by us to either develop, enhance, modify, distribute, market, sell, offer for sale, or otherwise maintain production of any our products or any other hardware, software, device, tool, information, or product. We moreover disclaim any and all warranties arising from the course of dealing or usage of trade.

### **Privacy Policy**

To implement module functionality, certain device data are uploaded to Quectel's or third-party's servers, including carriers, chipset suppliers or customer-designated servers. Quectel, strictly abiding by the relevant laws and regulations, shall retain, use, disclose or otherwise process relevant data for the purpose of performing the service only or as permitted by applicable laws. Before data interaction with third parties, please be informed of their privacy and data security policy.

### **Disclaimer**

- a) We acknowledge no liability for any injury or damage arising from the reliance upon the information.
- b) We shall bear no liability resulting from any inaccuracies or omissions, or from the use of the information contained herein.
- c) While we have made every effort to ensure that the functions and features under development are free from errors, it is possible that they could contain errors, inaccuracies, and omissions. Unless otherwise provided by valid agreement, we make no warranties of any kind, either implied or express, and exclude all liability for any loss or damage suffered in connection with the use of features and functions under development, to the maximum extent permitted by law, regardless of whether such loss or damage may have been foreseeable.
- d) We are not responsible for the accessibility, safety, accuracy, availability, legality, or completeness of information, advertising, commercial offers, products, services, and materials on third-party websites and third-party resources.

*Copyright © Quectel Wireless Solutions Co., Ltd. 2022. All rights reserved.*

## <span id="page-3-0"></span>**About the Document**

## **Revision History**

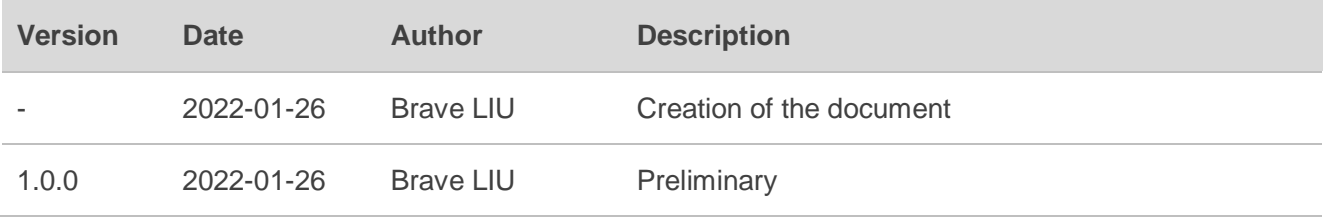

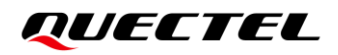

#### <span id="page-4-0"></span>**Contents**

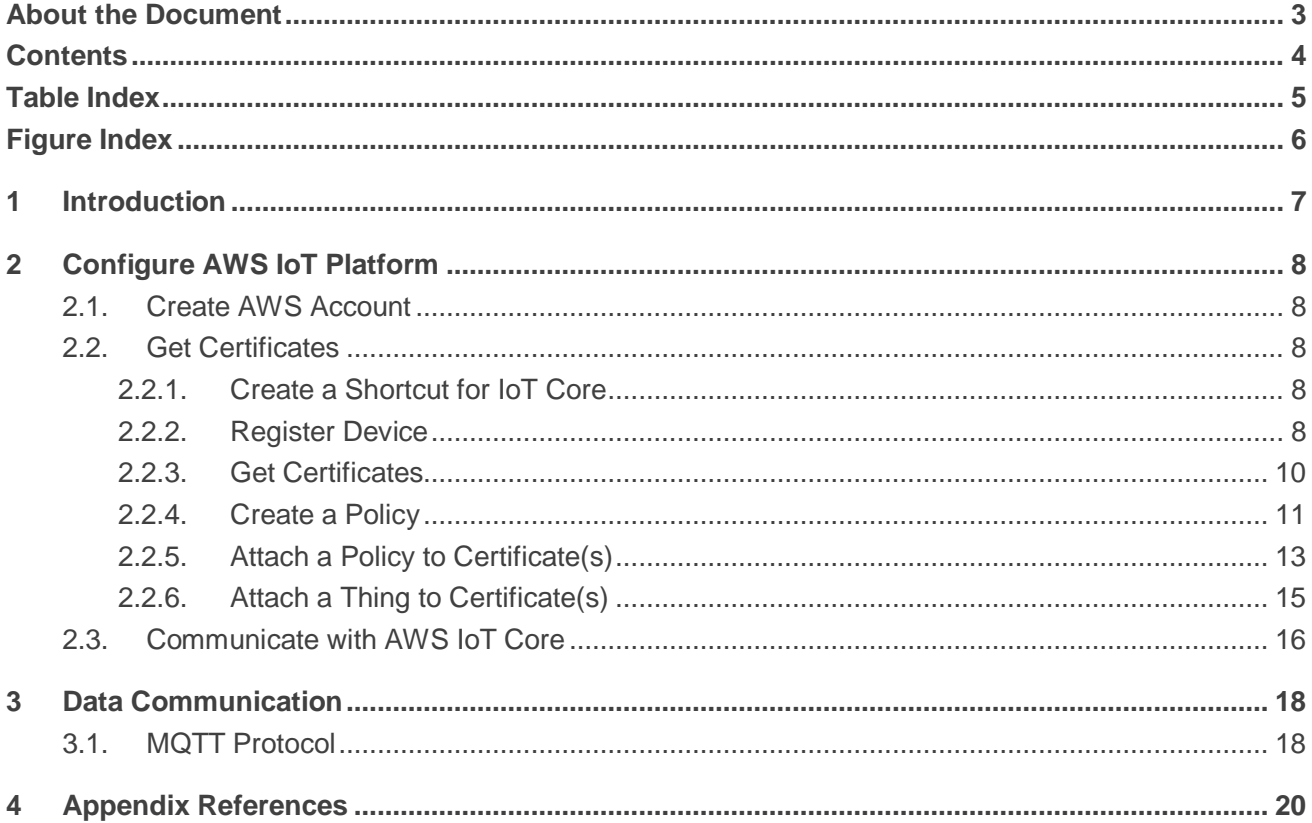

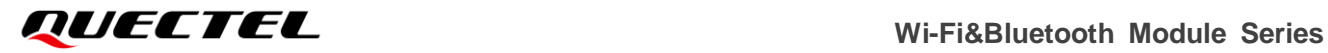

#### <span id="page-5-0"></span>**Table Index**

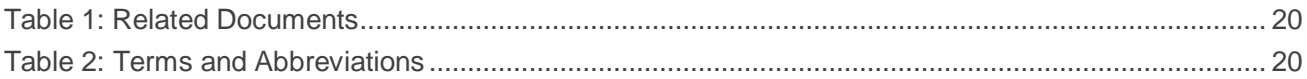

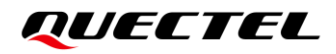

#### <span id="page-6-0"></span>**Figure Index**

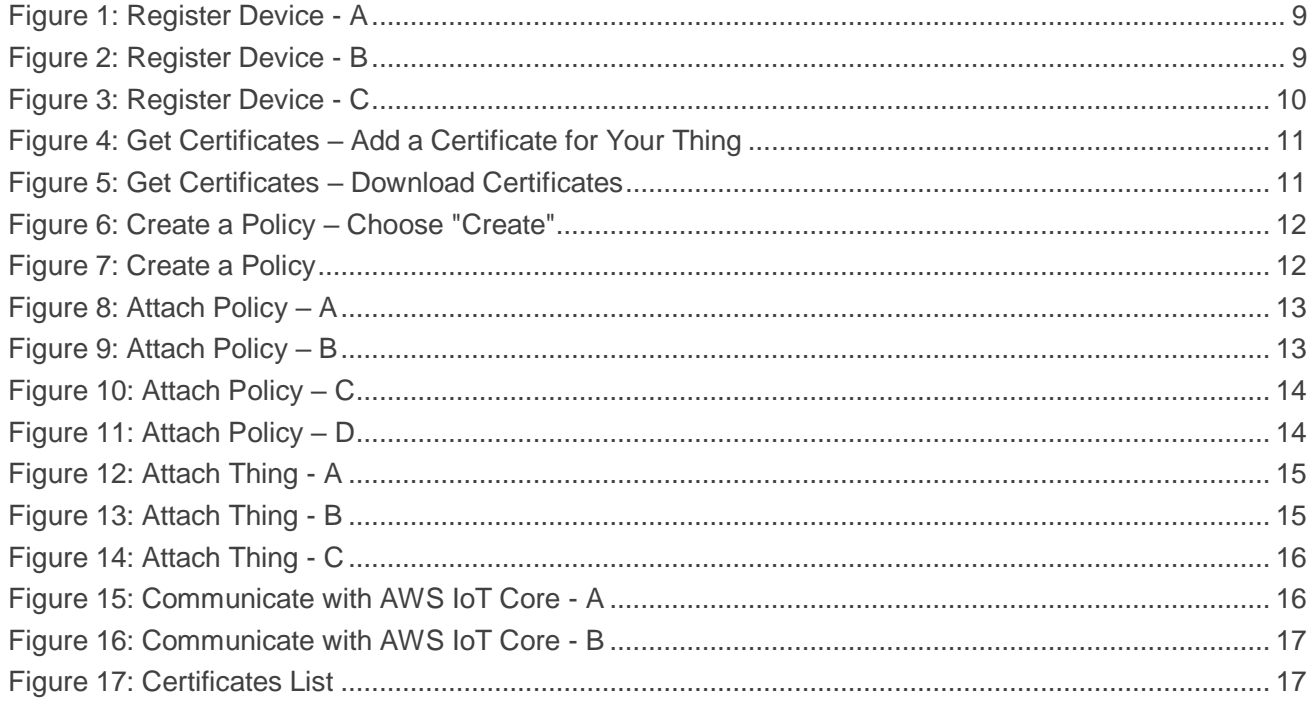

## <span id="page-7-0"></span>**1 Introduction**

AWS IoT provides the cloud services that connect your IoT devices to other devices and AWS cloud services. It provides an easy way to help you manage IoT devices.

This document introduces how to access AWS IoT with Quectel FC41D module.

## <span id="page-8-0"></span>**2 Configure AWS IoT Platform**

#### <span id="page-8-1"></span>**2.1. Create AWS Account**

Before accessing AWS cloud, it is necessary to make some configuration on AWS IoT platform for your devices, including device registration, certificate acquisition, policy creation and attachment, etc.

Before using AWS IoT services, you must set up an AWS account. If you already have an AWS account and an IAM user (see the link [user](https://docs.aws.amazon.com/IAM/latest/UserGuide/id_users.html) for details) for yourself, you can use them to [Open the AWS IoT](https://signin.aws.amazon.com/signin?redirect_uri=https%3A%2F%2Fconsole.aws.amazon.com%2Fiot%2Fhome%3Fstate%3DhashArgs%2523%26isauthcode%3Dtrue&client_id=arn%3Aaws%3Aiam%3A%3A015428540659%3Auser%2Ficebreaker&forceMobileApp=0&code_challenge=Zd004sXu74BTOA8svgp4JqVgAhy3_qgeiyGp674rakQ&code_challenge_method=SHA-256)  [console.](https://signin.aws.amazon.com/signin?redirect_uri=https%3A%2F%2Fconsole.aws.amazon.com%2Fiot%2Fhome%3Fstate%3DhashArgs%2523%26isauthcode%3Dtrue&client_id=arn%3Aaws%3Aiam%3A%3A015428540659%3Auser%2Ficebreaker&forceMobileApp=0&code_challenge=Zd004sXu74BTOA8svgp4JqVgAhy3_qgeiyGp674rakQ&code_challenge_method=SHA-256) Otherwise, open this [link](https://portal.aws.amazon.com/billing/signup#/start) for a new account registration.

#### <span id="page-8-2"></span>**2.2. Get Certificates**

The certificates are used to authenticate your devices to connect to AWS IoT. Follow the steps below to get certificates for your devices.

#### <span id="page-8-3"></span>**2.2.1. Create a Shortcut for IoT Core**

Sign in to the AWS IoT platform. For more details on how to register the devices, refer to the [AWS IoT](https://docs.aws.amazon.com/iot/?id=docs_gateway)  [Core Documentation](https://docs.aws.amazon.com/iot/?id=docs_gateway) center.

In the "AWS Management Console", a shortcut for "IoT Core" can be created simply by dragging it to the menu bar.

#### <span id="page-8-4"></span>**2.2.2. Register Device**

Open your AWS IoT console, then

- a) Click "**IoT Core**",
- b) Choose "**Manage**"  $\rightarrow$  "Things" in the left navigation bar.
- c) Click "**Create**"
- d) Clidk "**Create a single thing**".

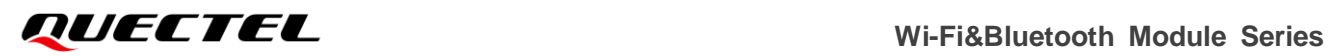

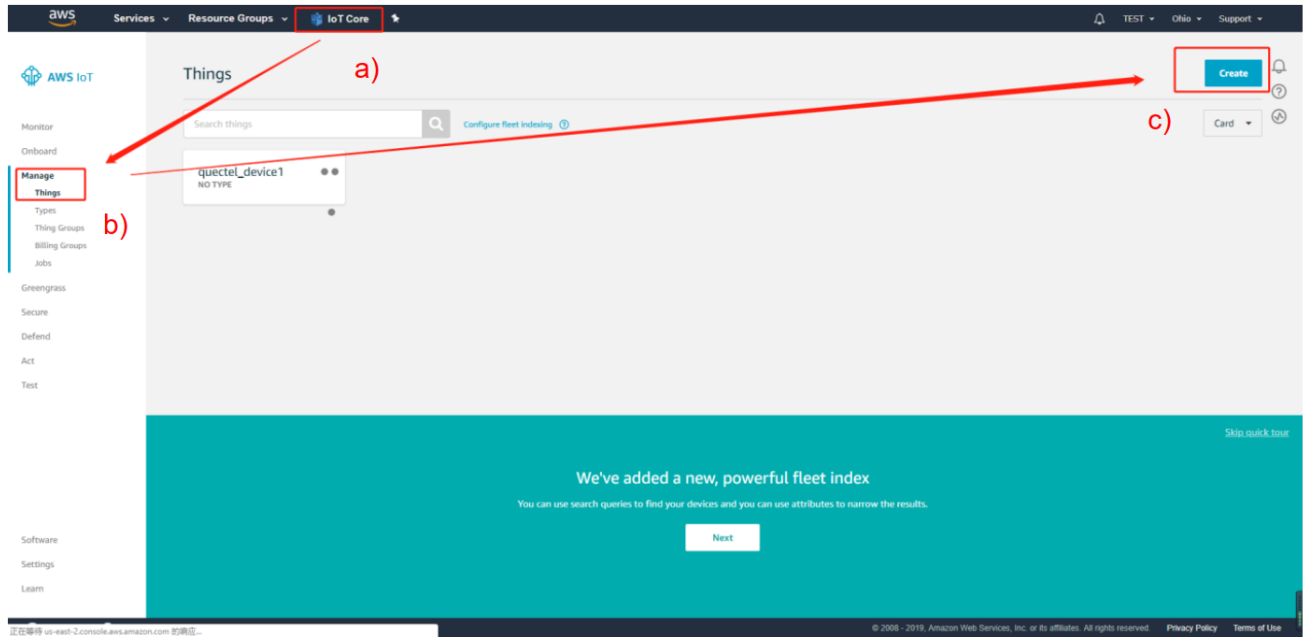

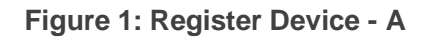

<span id="page-9-0"></span>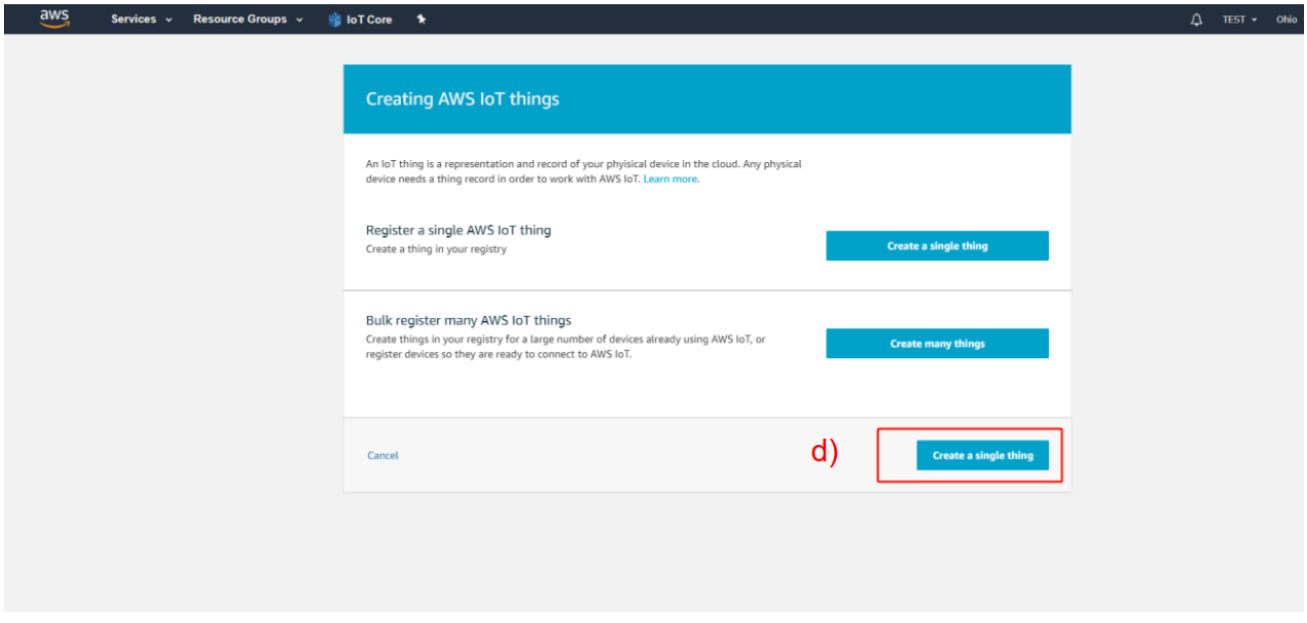

**Figure 2: Register Device - B**

<span id="page-9-1"></span>Then add your device to the thing registry according to the provided steps. Take the device named as "mytestthing" as an example:

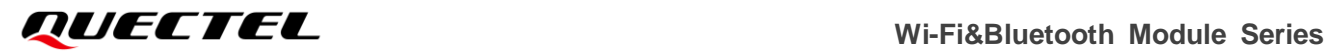

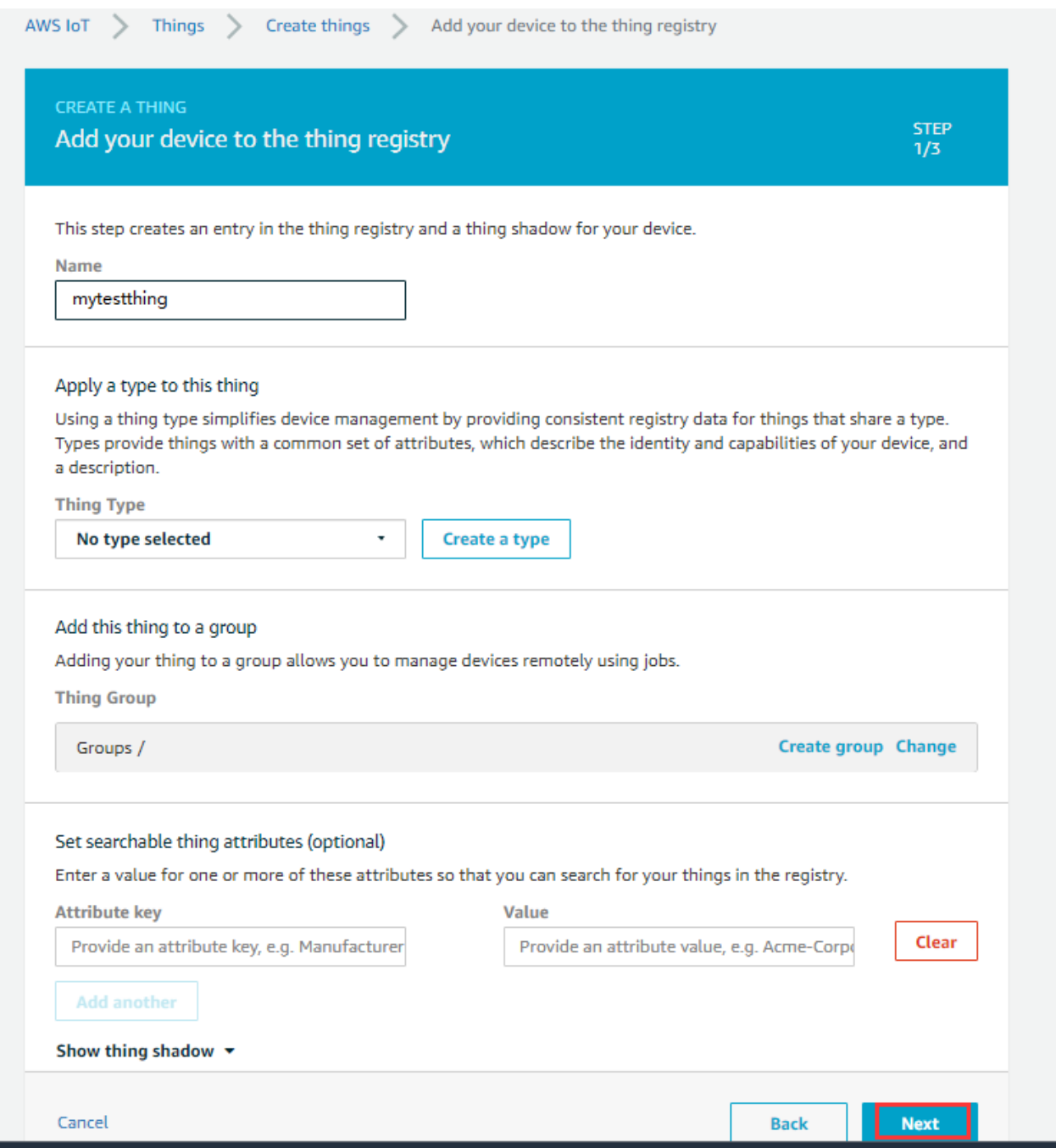

**Figure 3: Register Device - C**

#### <span id="page-10-1"></span><span id="page-10-0"></span>**2.2.3. Get Certificates**

X.509 certificates protects the connection between a device and AWS IoT platform. The certificates have to be activated before using.

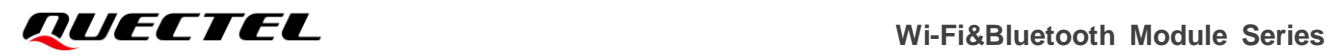

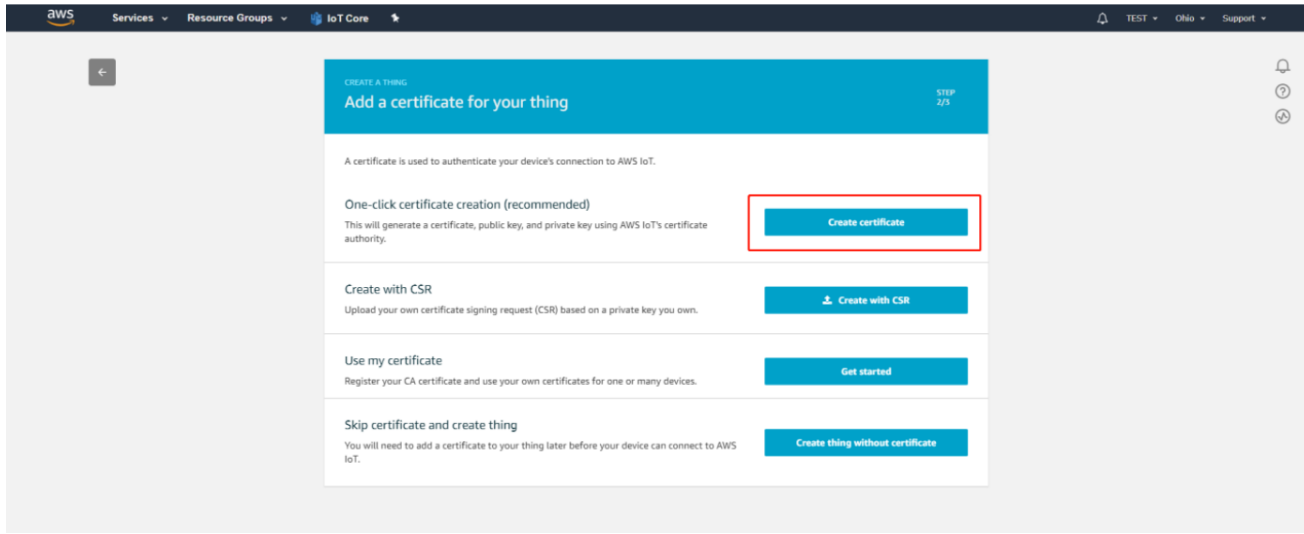

**Figure 4: Get Certificates – Add a Certificate for Your Thing**

<span id="page-11-1"></span>Download certificates and root CA and save them in your PC. Select "**Starfield Root CA Certificate**" for the root CA.

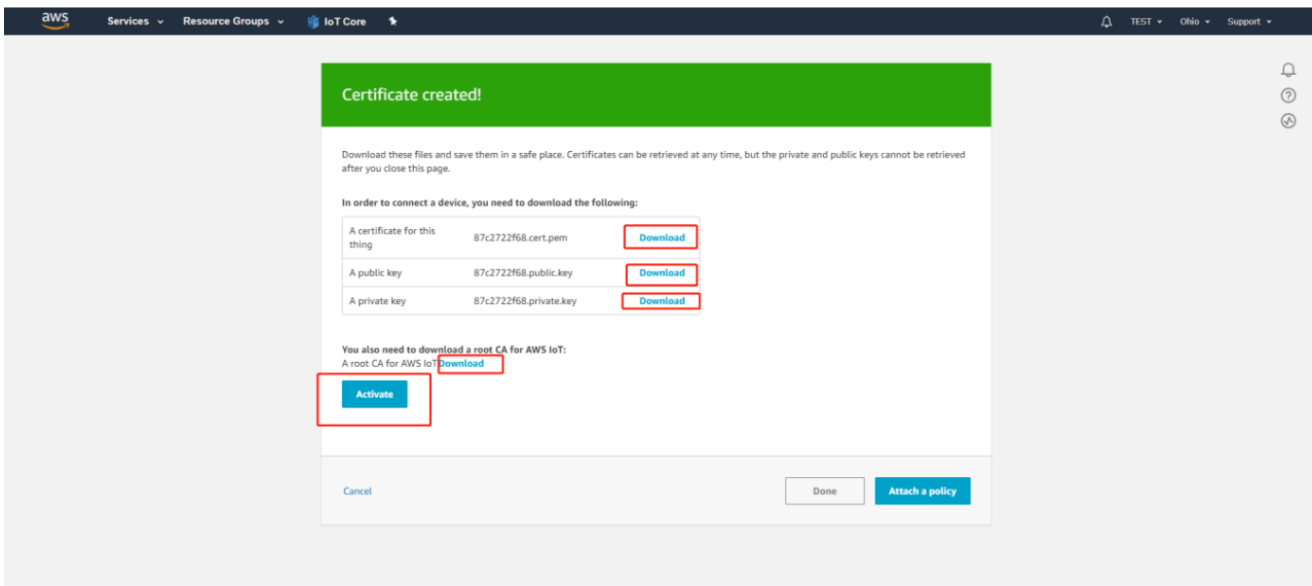

**Figure 5: Get Certificates – Download Certificates**

#### <span id="page-11-2"></span><span id="page-11-0"></span>**2.2.4. Create a Policy**

Thing policy variables allow you to write AWS IoT Core policies that grant or deny permissions based on thing properties like thing names, thing types, and thing attribute values.

Open your AWS IoT console and from the left menu, then

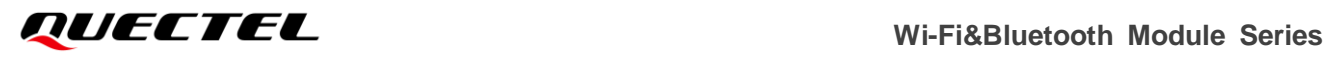

- a) Click "**IoT Core**" menu.
- b) Click "**Secure**" "**Policies**" in the left navigation bar.
- c) Click "**Create**".

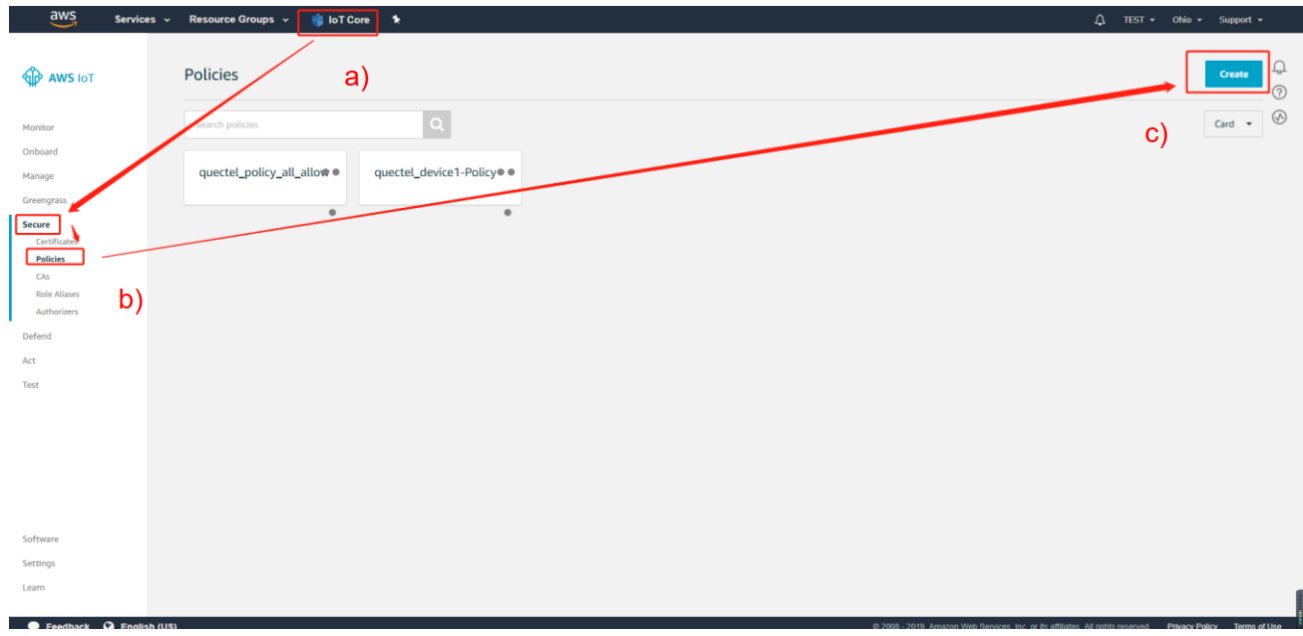

**Figure 6: Create a Policy – Choose "Create"**

<span id="page-12-0"></span>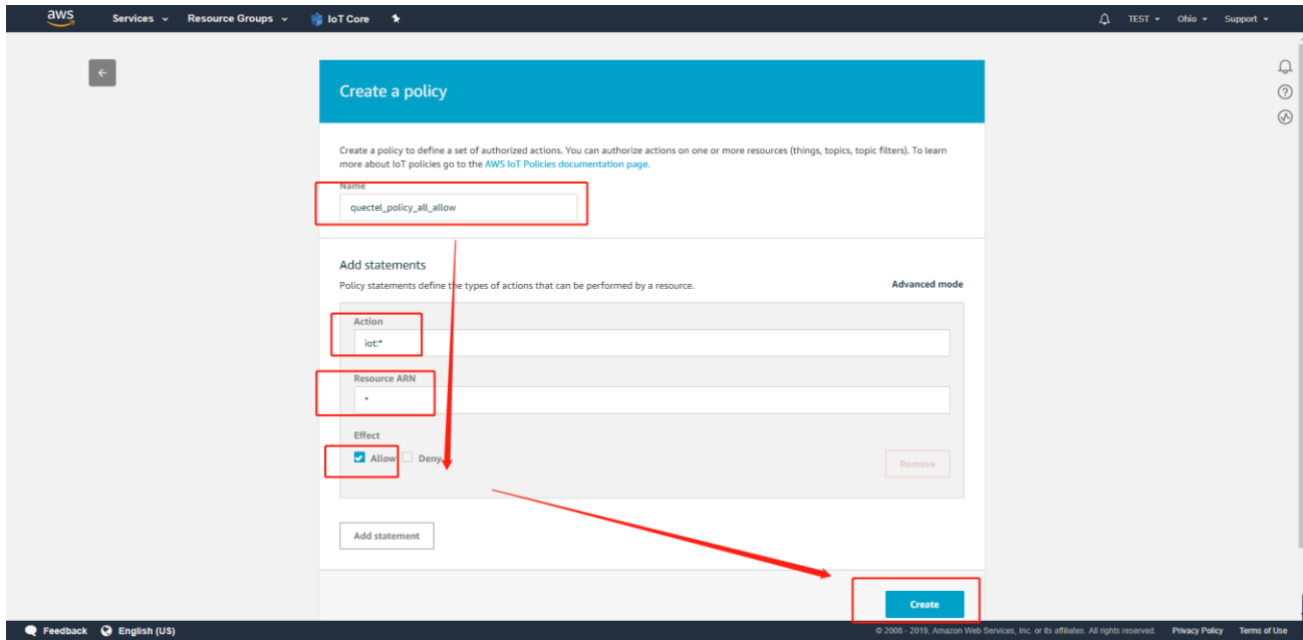

<span id="page-12-1"></span>**Figure 7: Create a Policy**

#### <span id="page-13-0"></span>**2.2.5. Attach a Policy to Certificate(s)**

In your AWS IoT console page and from the left menu,

- a) Click "**IoT Core**" menu.
- b) Click "**Secure**"  $\rightarrow$  "**Certificates**" in the left navigation bar.
- c) Click a certificate to show details.
- d) Click "**Actions**" "**Attach policy**".
- e) Select a policy and click "**Attach**".

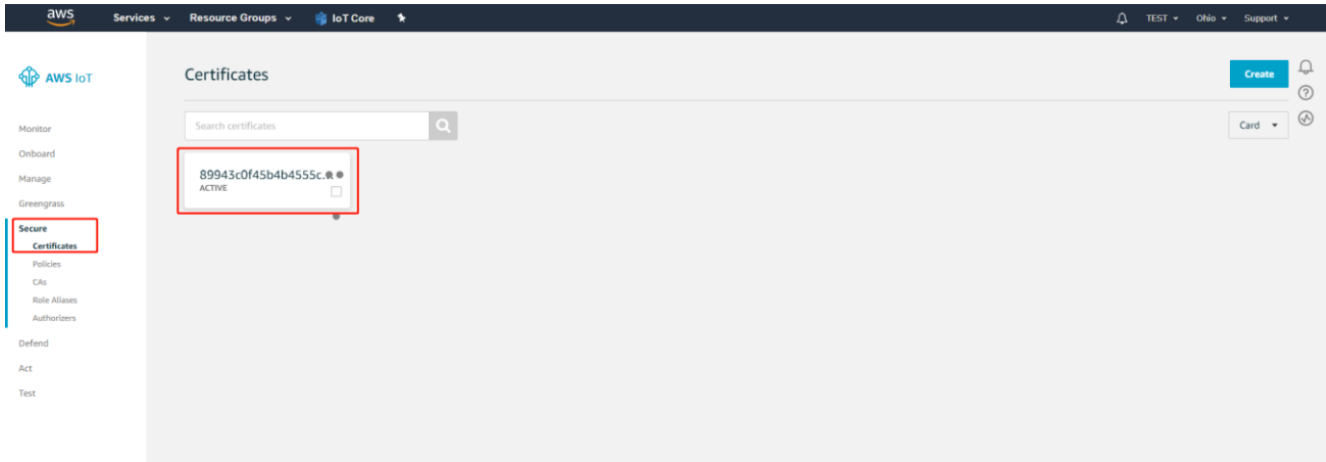

#### **Figure 8: Attach Policy – A**

<span id="page-13-1"></span>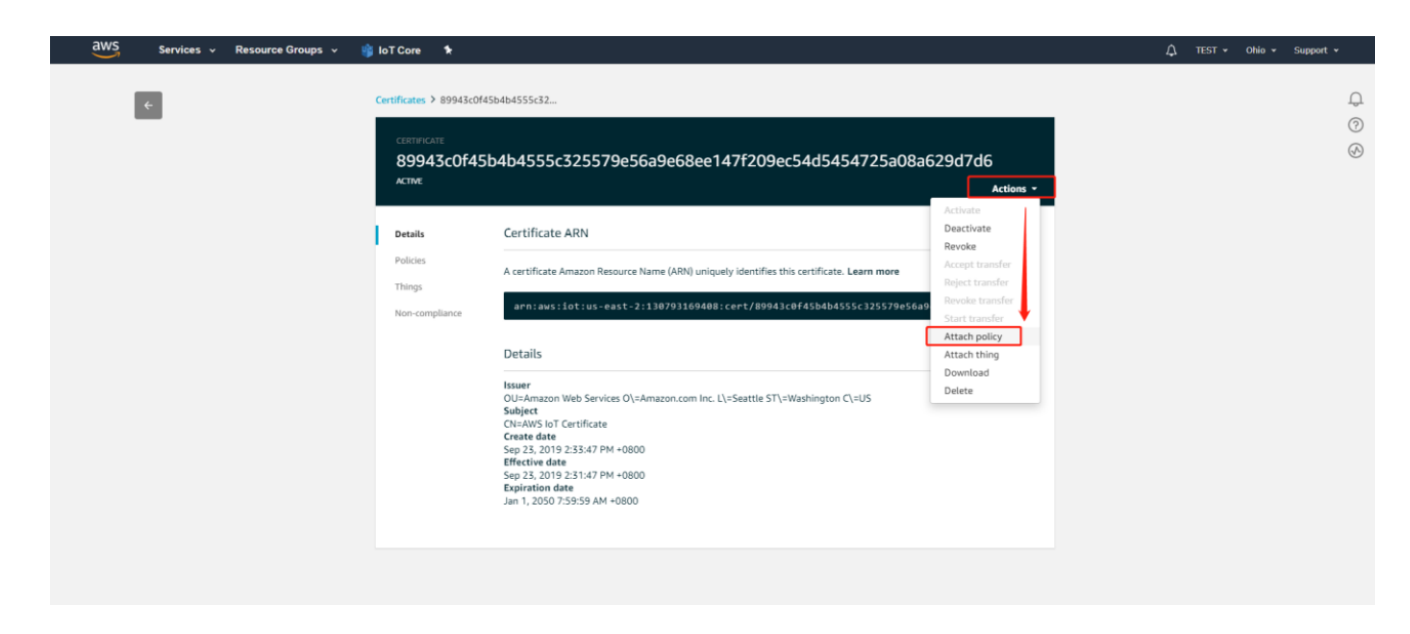

<span id="page-13-2"></span>**Figure 9: Attach Policy – B**

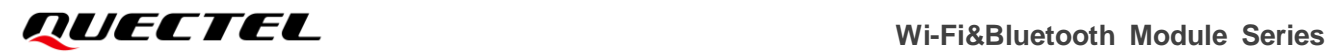

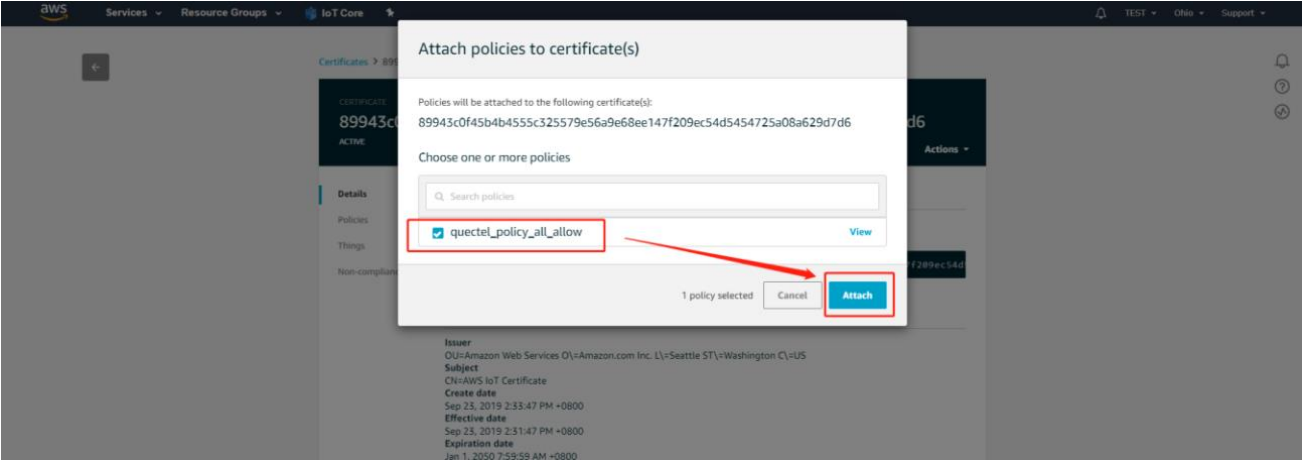

**Figure 10: Attach Policy – C**

<span id="page-14-0"></span>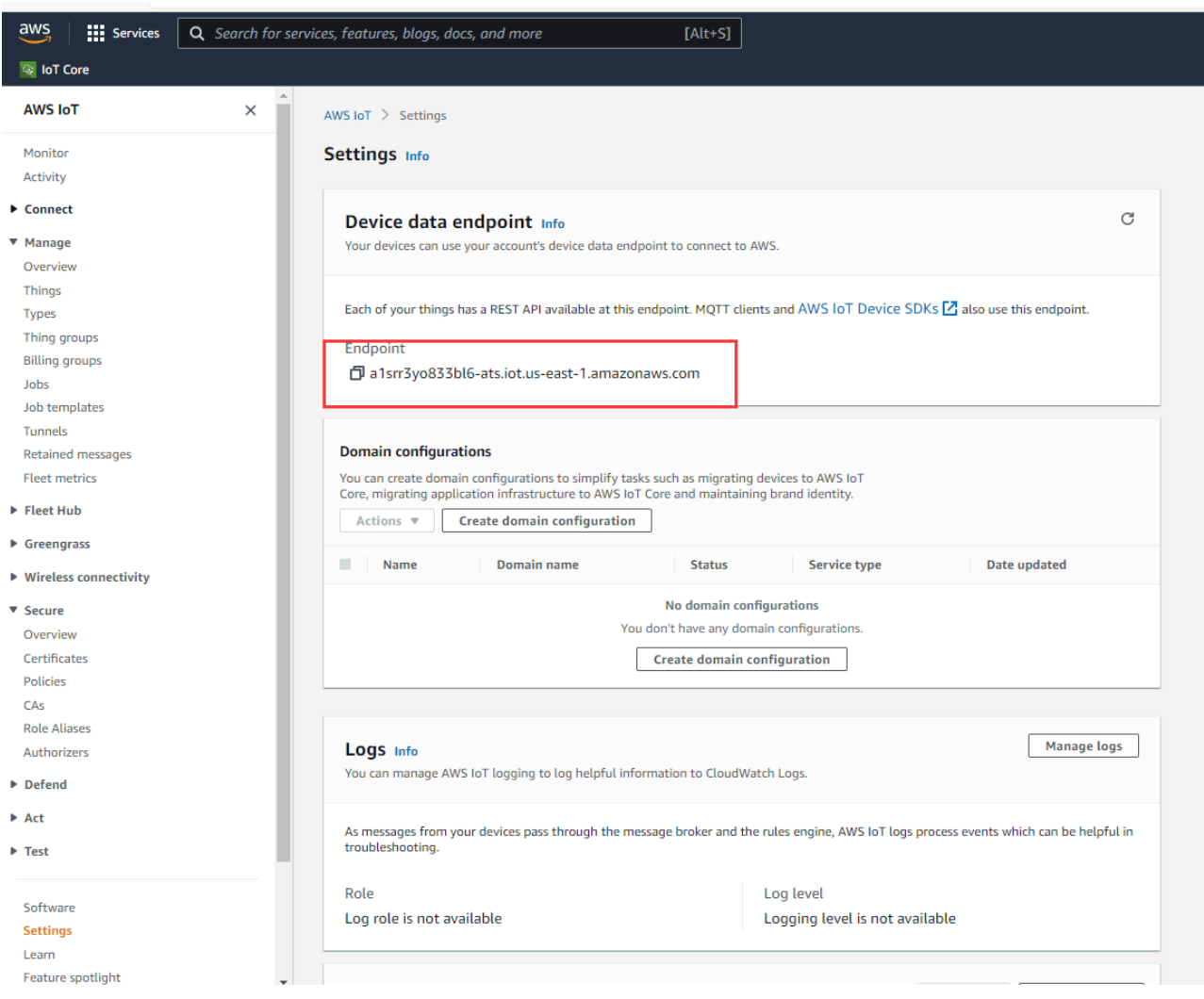

<span id="page-14-1"></span>**Figure 11: Attach Policy – D**

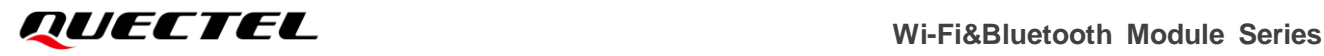

#### <span id="page-15-0"></span>**2.2.6. Attach a Thing to Certificate(s)**

Remember the certificate to which you attached the policy and attach the thing to the certificate.

In your AWS IoT console page and from the left menu,

- f) Click "**IoT Core**" menu.
- g) Click "**Secure**"  $\rightarrow$  "**Certificates**" in the left navigation bar.
- h) Click a certificate to show details.
- i) Click "**Actions**" → "Attach policy".
- j) Select a thing and click "**Attach**".

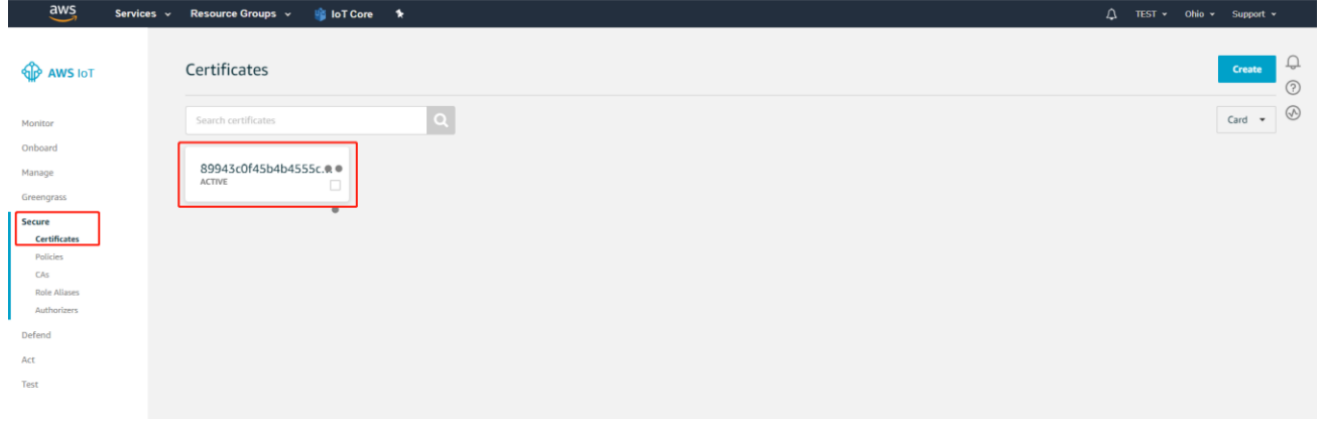

**Figure 12: Attach Thing - A**

<span id="page-15-1"></span>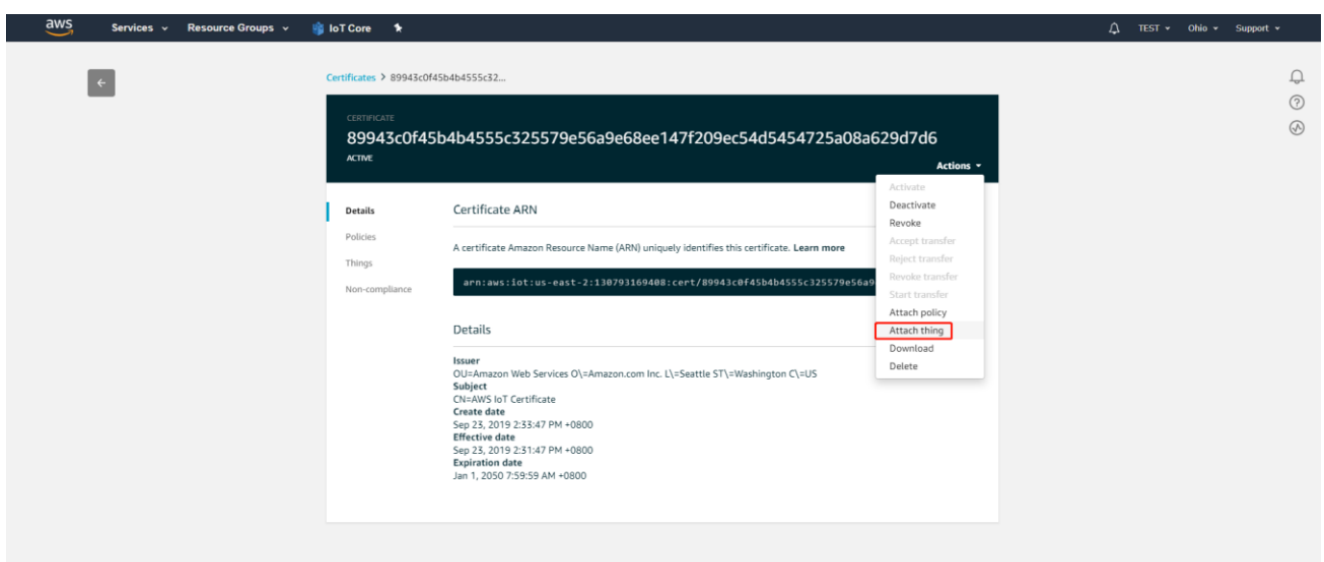

<span id="page-15-2"></span>**Figure 13: Attach Thing - B**

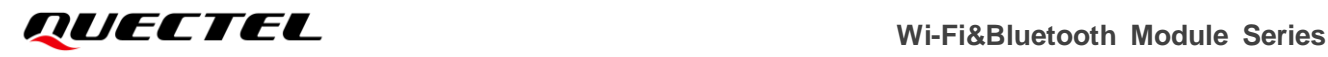

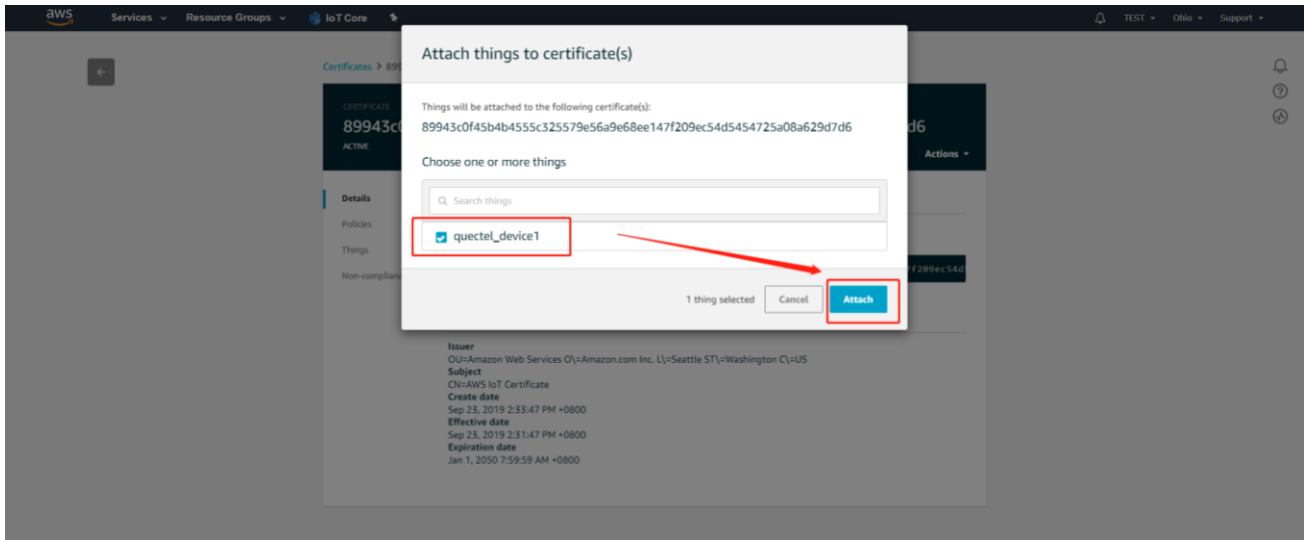

**Figure 14: Attach Thing - C**

#### <span id="page-16-1"></span><span id="page-16-0"></span>**2.3. Communicate with AWS IoT Core**

The AWS IoT device endpoints support communication between your IoT devices and AWS IoT. The device endpoints are specific to your account. Refer to the following steps to find your endpoint.

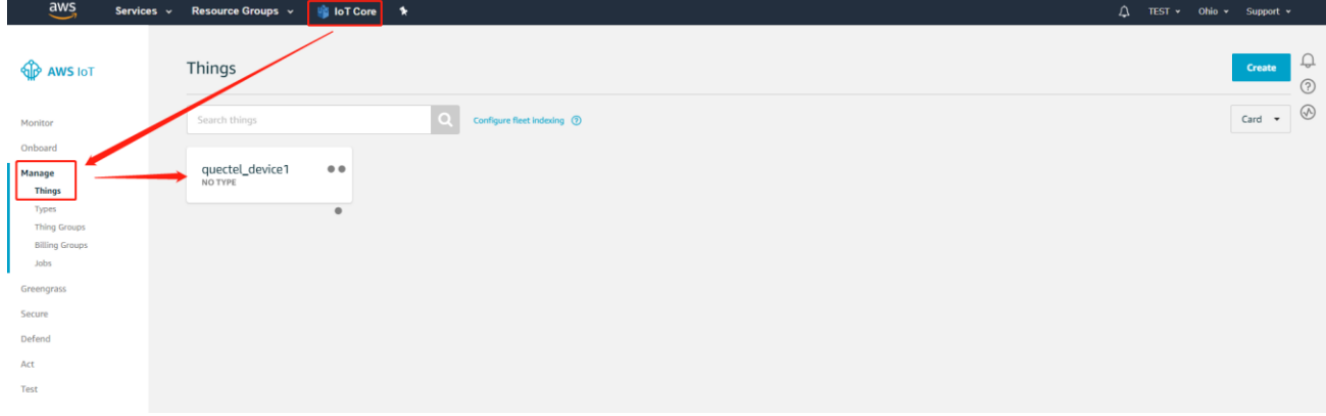

<span id="page-16-2"></span>**Figure 15: Communicate with AWS IoT Core - A**

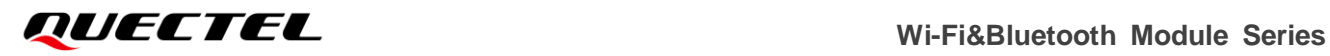

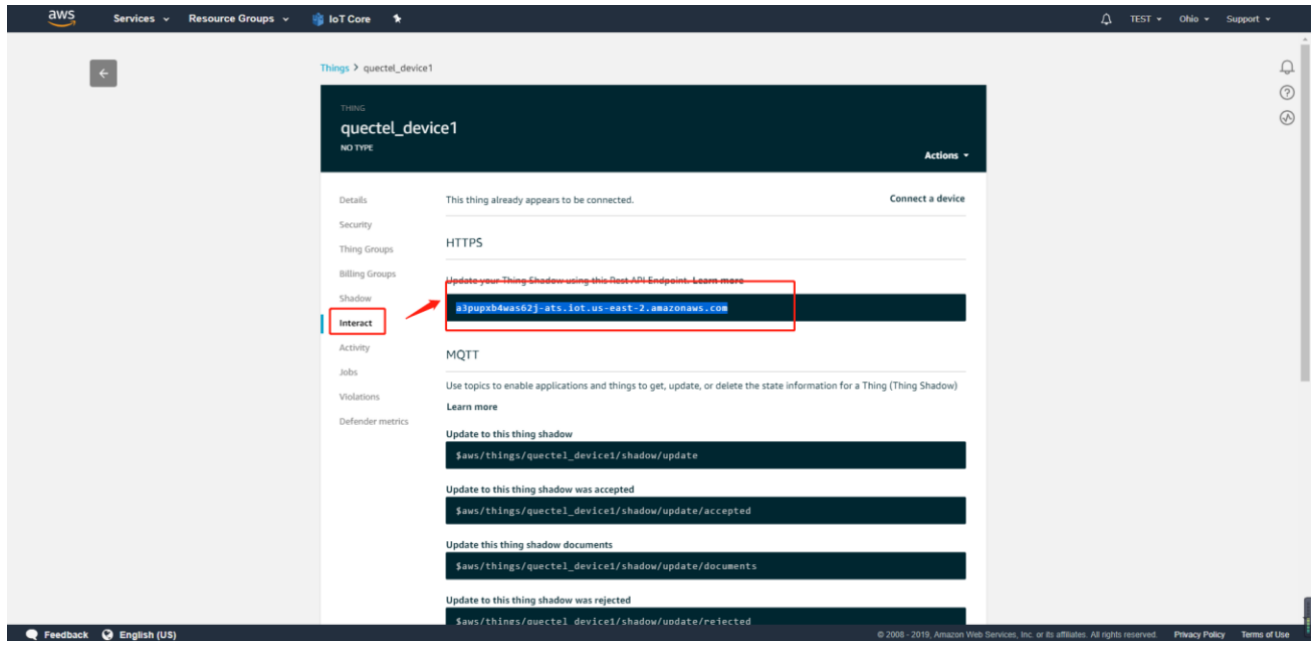

**Figure 16: Communicate with AWS IoT Core - B**

```
work (E:) > mqtt > aws > quectel_device1
```
<span id="page-17-1"></span>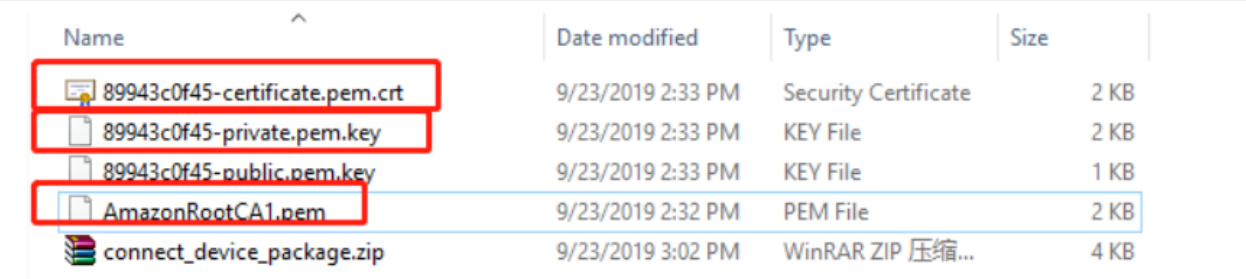

**Figure 17: Certificates List**

## <span id="page-18-0"></span>**3 Data Communication**

#### <span id="page-18-1"></span>**3.1. MQTT Protocol**

AWS IoT Core supports devices and clients that use the MQTT and the MQTT over WebSocket Secure (WSS) protocols to publish and subscribe to messages.

After configuring AWS IoT platform, you can perform communication between the module and AWS IoT platform as the example shown below. For details of the AT commands, see

```
AT+QSSLCERT="CA",2,1187
OK
AT+QSSLCERT="User Cert",2,1220
OK
AT+QSSLCERT="User Key",2,1675
OK
AT+QSSLCFG="ciphersuite",1,0xFFFF
OK
AT+QMTCFG="session",1,1
OK
AT+QMTCFG="ssl",1,1,1
OK
AT+QSSLCF="sni",1,0
OK
AT+QSSLCFG="verify",1,2
OK
AT+QMTOPEN=1,"a1srr3yo833bl6-ats.iot.us-east-2.amazonaws.com",8883
OK
+QMTOPEN: 1,0
AT+QMTCONN=1,"my_quething"
OK
+QMTCONN: 1,0,0
AT+QMTSUB=1,1,"$aws/things/mytestthing/shadow/update/accepted",0
```
**OK**

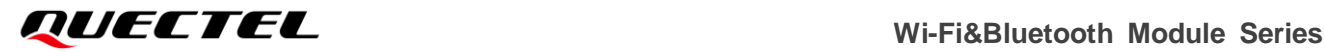

```
+QMTSUB: 1,1,0,0
AT+QMTSUB=1,1,"$aws/things/mytestthing/shadow/update/rejected",0
OK
+QMTSUB: 1,1,0,0
AT+QMTPUB=1,1,1,0,"$aws/things/mytestthing/shadow/update"
> 
{
   "state": {
     "reported": {
        "color": "red"
        }
   }
}
OK
+QMTPUB: 1,1,0
+QMTRECV: 1,0,"$aws/things/mytestthing/shadow/update/accepted","{"state":{"reported":{"colo
r":"red"}},"metadata":{"reported":{"color":{"timestamp":1610616830}}},"version":3,"timestamp":
1610616830}"
```
## <span id="page-20-0"></span>**4 Appendix References**

#### <span id="page-20-1"></span>**Table 1: Related Documents**

#### **Document Name**

[1] Quectel\_FC41D\_AT\_Commands\_Manual

#### <span id="page-20-2"></span>**Table 2: Terms and Abbreviations**

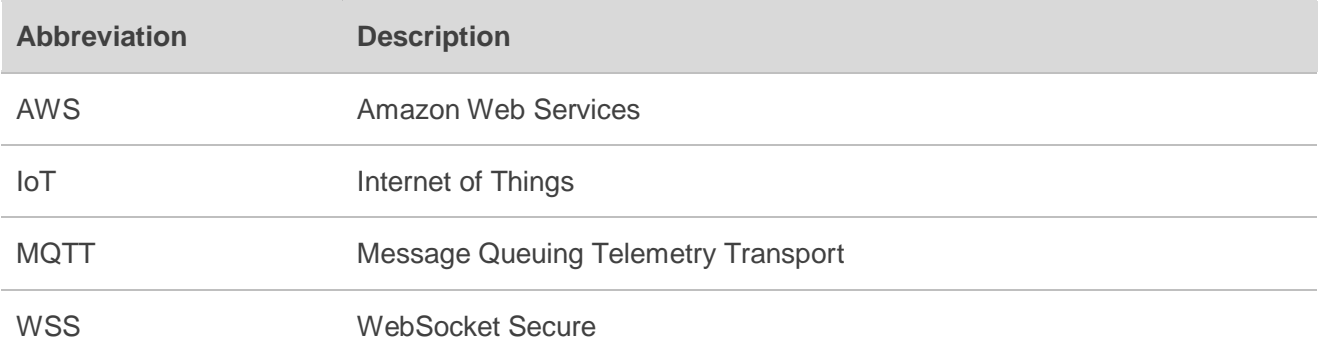